# **Registre as licenças da VMware adquiridas da Cisco em vmware.com**

## **Contents**

Introdução Registre as licenças da VMware adquiridas da Cisco em vmware.com

1. Obtenha o número PAK da Cisco

2. Converta o Cisco PAK para a licença VMware em vmware.com

- 3. Combine uma Licença para 1 CPU em uma Licença para 2 CPUs em vmware.com
- 4. Altere a versão principal do VMware em vmware.com

## **Introdução**

Este documento descreve como gerenciar licenças VMware (PAK) adquiridas da Cisco.

## **Registre as licenças da VMware adquiridas da Cisco em vmware.com**

### **1. Obtenha o número PAK da Cisco**

O usuário deve ter recebido os números PAK do pedido de vendas original da Cisco. O suporte ao cliente da Cisco (ou TAC da Cisco) pode procurar pedidos de vendas ou contatos da Cisco para encontrar os números PAK.

### **2. Converta o Cisco PAK para a licença VMware em vmware.com**

Consulte este artigo para saber mais sobre o portal do PAC (Partner Ativation Code, código de ativação do parceiro) do OEM (Original Equipment Manufaturer, fabricante do equipamento original): 2011567 KB da VMware: <https://kb.vmware.com/s/article/2011587>

1. KB 2011567 links para a página de ajuda do OEM: [https://www.vmware.com/support/support](https://www.vmware.com/support/support-resources/licensing/oem-help.html)**[resources/licensing/oem-help.html](https://www.vmware.com/support/support-resources/licensing/oem-help.html)**<br>Locating your OEM-specific portal

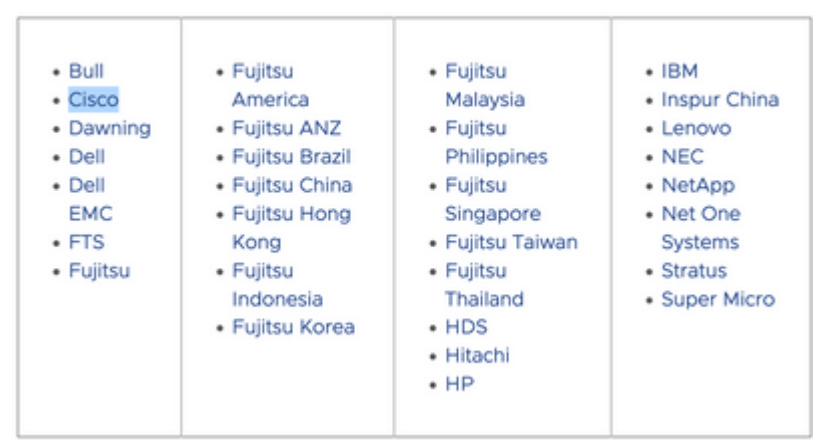

2. A página de Ajuda OEM é um link para o portal específico do OEM da Cisco: [https://www.vmware.com/oem/code.do?Name=CISCO-AC.](https://www.vmware.com/oem/code.do?Name=CISCO-AC) Na página do portal específica do OEM,

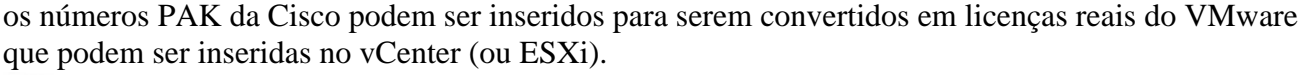

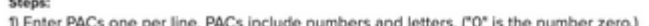

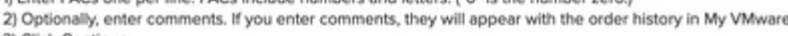

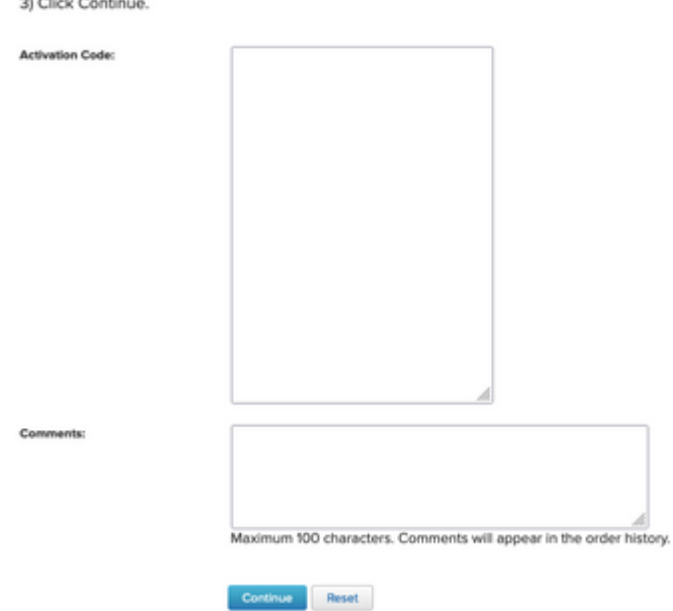

### **3. Combine uma Licença para 1 CPU em uma Licença para 2 CPUs em vmware.com**

A PAK da Cisco pode ser duas licenças individuais de CPU única. Eles podem ser combinados em vmware.com em licenças VMware de 2 CPUs.

Consulte este artigo para saber como dividir ou combinar chaves de licença na conexão do cliente com as etapas de solução de problemas: 81616 do KB da VMware: <https://kb.vmware.com/s/article/81616>

#### **4. Altere a versão principal do VMware em vmware.com**

Se as licenças da VMware forem da versão principal incorreta (6. x vs 7. x vs 8. x), a alteração da versão da licença deverá ser alterada em VMware.com.

Consulte este artigo para saber como atualizar ou fazer downgrade de chaves de licença na conexão do cliente com as etapas de solução de problemas: 81665 do KB da VMware: <https://kb.vmware.com/s/article/81665>

O VMware vCenter apresenta um erro do tipo "Essas chaves seriais são inválidas: 12345-567890-12345- 567890-ABCDE" e o VMware ESXi apresenta um erro do tipo: "Forneça uma chave de licença válida".

#### Sobre esta tradução

A Cisco traduziu este documento com a ajuda de tecnologias de tradução automática e humana para oferecer conteúdo de suporte aos seus usuários no seu próprio idioma, independentemente da localização.

Observe que mesmo a melhor tradução automática não será tão precisa quanto as realizadas por um tradutor profissional.

A Cisco Systems, Inc. não se responsabiliza pela precisão destas traduções e recomenda que o documento original em inglês (link fornecido) seja sempre consultado.